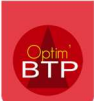

## Comment saisir une d'absence ?

Il est possible de pointer des heures d'absence depuis le module « Employé ».

Nota bene : En fonction de vos droits, vous pourrez saisir éventuellement les heures d'absence de certains salariés.

1- Entrez dans « Pointage de l'employé » et appuyer sur le bouton

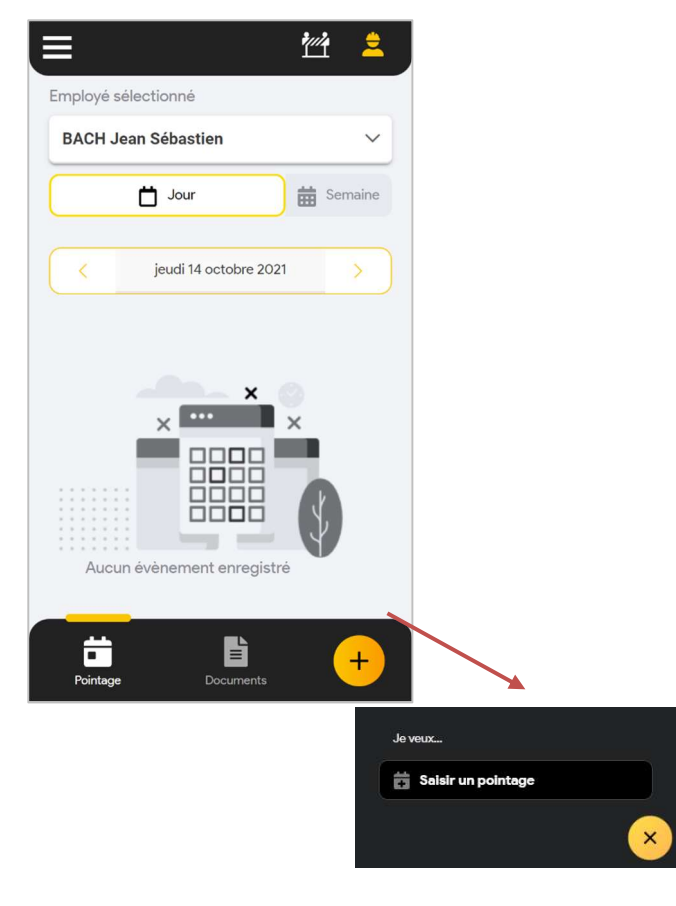

2- Choisissez le type de saisie « Absence »

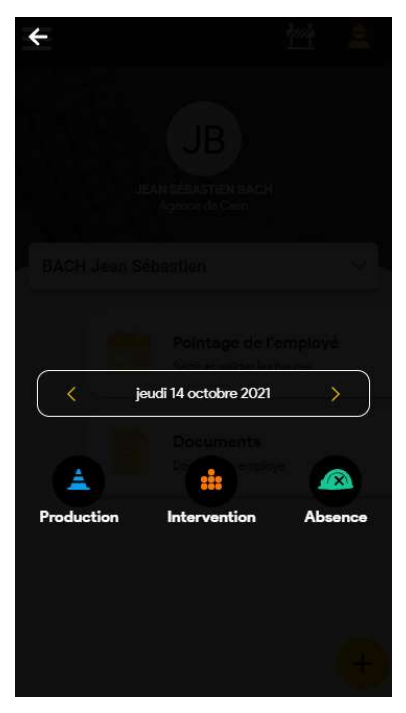

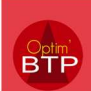

3- Saisissez le type d'absence et la durée. Si nécessaire car demander dans les cadres des pointages, il faut remplir les horaires.

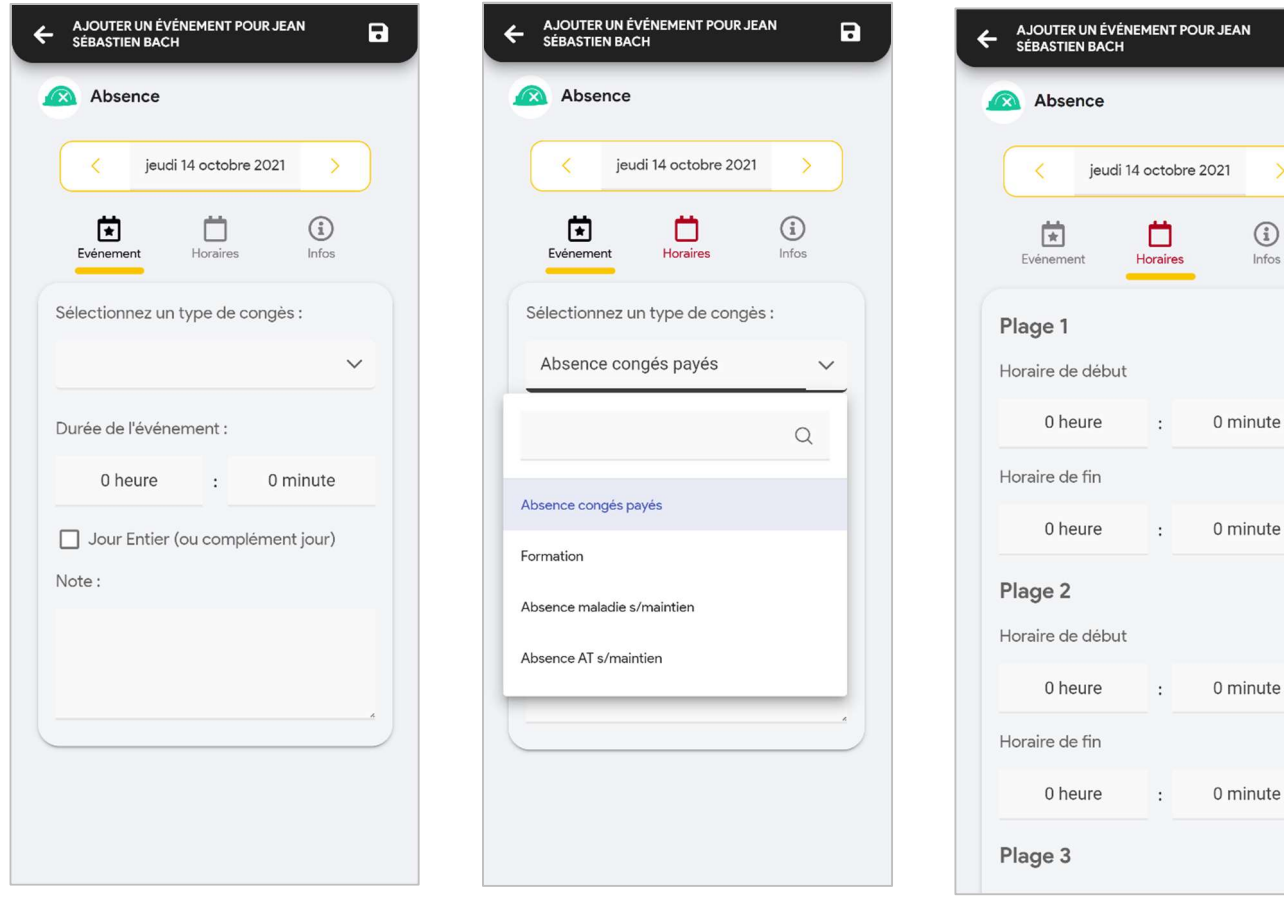

4- Enregistrer avec la disquette en haut à droite

 $\blacksquare$ 

 $\left\vert \right\rangle$